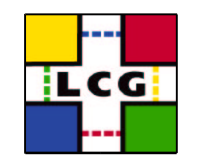

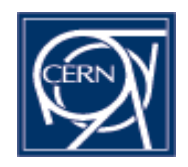

### LCG Project Portal

### Web based collaboration for LCG projects

D. Feichtinger / F. Orellana

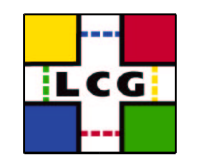

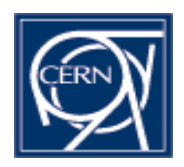

- $\bullet$
- **Benefits<br>User features**  $\bullet$
- User features<br>Administrative  $\bullet$ Administrative features<br>Open Issues
- $\bullet$
- Open Issues<br>Status/schedule  $\bullet$
- On-line use case 1: Administrator  $\bullet$
- On-line use case 2: Developer  $\bullet$
- On-line use case 2: Developer<br>How to get a project hosted  $\bullet$ How to get <sup>a</sup> project hosted

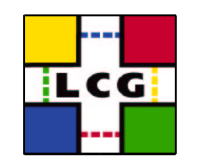

### **Benefits**

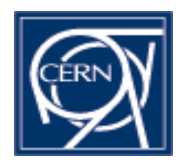

- Totally web based
- Totally web based<br>Single entry point
- Single entry point to project(s)<br>Uniform access to project info
- Uniform access to project information<br>Set up common web infrastructure for<br>project without coding Set up common web infrastructure for a<br>project without coding project without coding

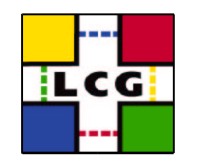

# Feature: Bug Tracker

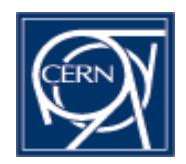

- Fields customizable for each project<br>File uploads
- File uploads<br>Audit trail
- Audit trail
- Audit trail<br>Full text s
- Full text searches<br>Cc forwarding Cc forwarding<br>

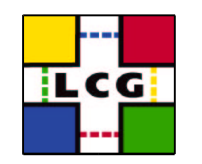

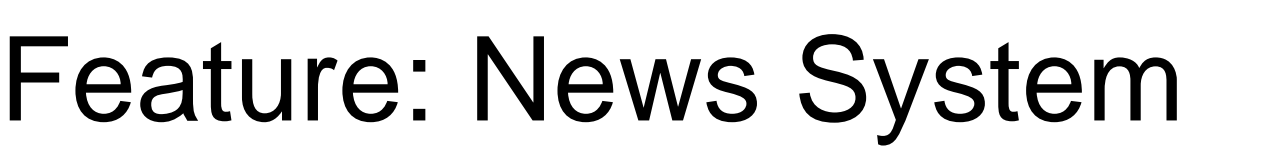

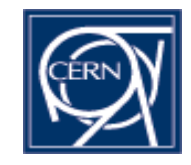

- Messages can be displayed in threads
- Messages can be displayed in threads<br>Monitoring (automatic sending of emai Monitoring (automatic sending of email)<br>Link detection
- Link detection<br>- Transforms L
	- Transforms URLs to links
	- References to bugs/tasks get linked

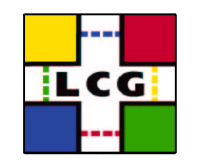

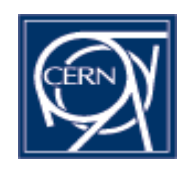

### Feature: Task Manager

- Sub-project/task hierarchy
- Sub-project/task hierarchy<br>Tasks can be assigned to Tasks can be assigned to developers<br>Tasks carry a deadline, etc.
- Tasks carry a deadline, etc.
- Tasks carry a deadline, etc.<br>Tasks/bugs interdependenc Tasks/bugs interdependencies

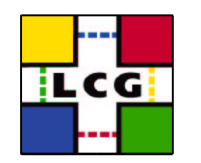

### Feature: Personalized **Interface**

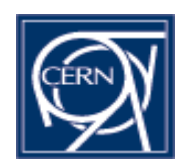

- A logged in user gets<br>- a customizable perso
	- <sup>a</sup> customizable personal entry page
	- display of current work status
		-
		- User's bugs, tasks, ...<br>Monitored news threa Monitored news threads<br>Bookmarks
		- Bookmarks

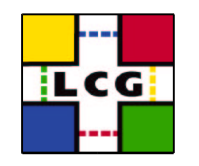

### Additional Features

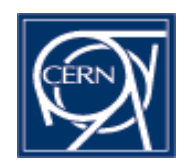

- Consolidate project links<br>- ViewCVS (, Doxygen, LXR, Bo
	- ViewCVS (, Doxygen, LXR, Bonzai, ...)
	- Homepage
	- Mailing lists (subscribe/unsubscribe)
- FAQ system (user/admin documents)<br>Support manager
- 
- Support manager<br>Download area • Download area
- **Download area**<br>Patch manager Patch manager

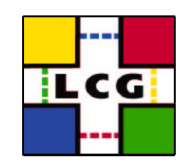

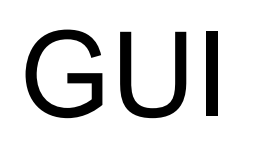

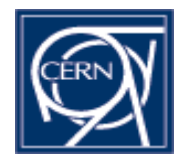

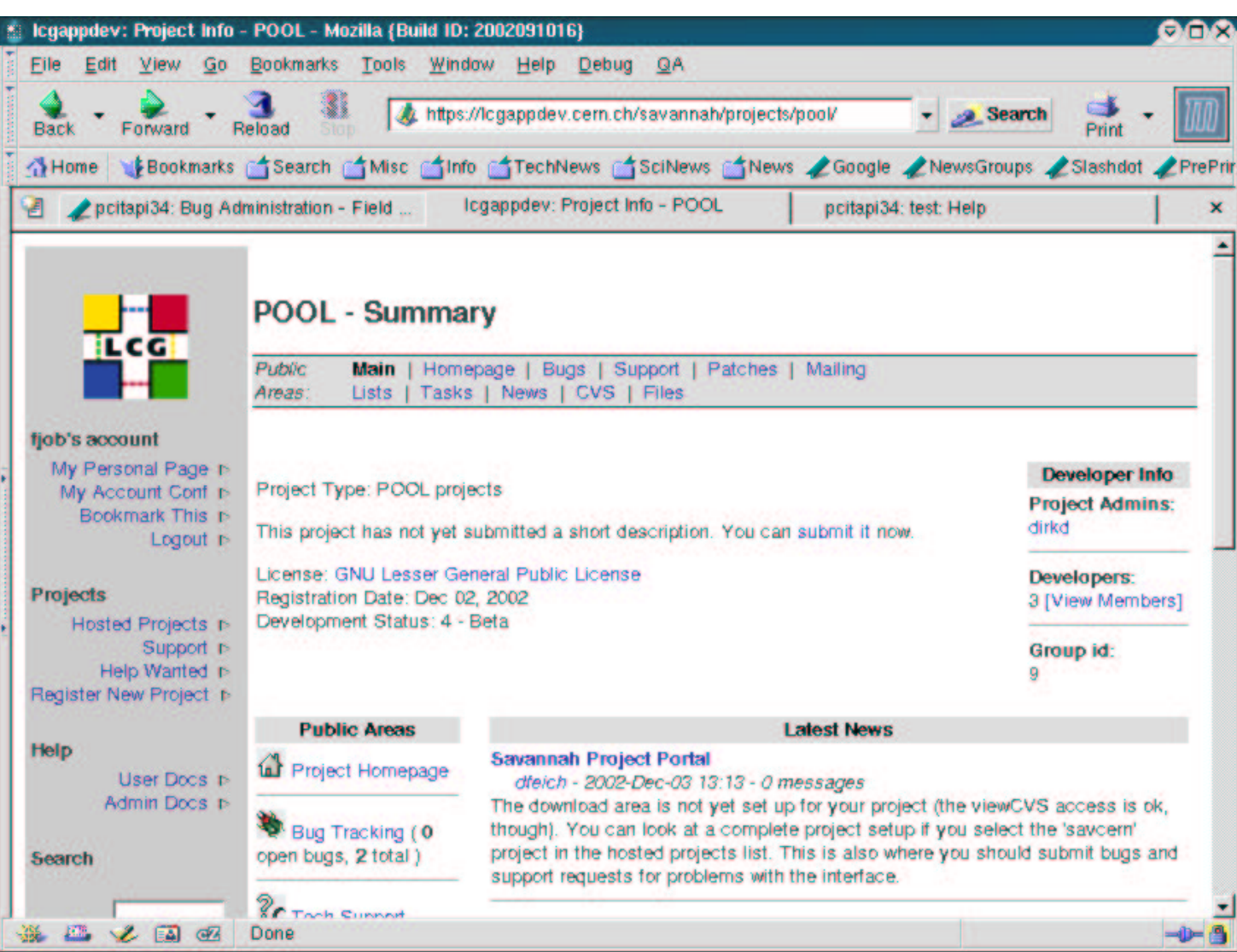

F. Orellana / D. Feichtinger 12/04/2002

#### Project Type Administration<u>Trcal</u>

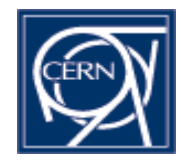

- Name and description of this type
- Name and description of this type<br>Preferences common to one type Preferences common to one type of projects<br>- Homepage, CVS information<br>- List of status descriptions (e.g. alpha, beta, stable)
	- Homepage, CVS information
	- List of status descriptions (e.g. alpha, beta, stable)
	- Download/upload area (faq) information
	- Allow use of other subsystems (patch manager, task manager, news, support request manager, bug tracker, FAQ)
	- List of available licenses (GPL, LGPL, ...)

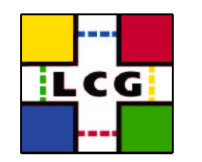

# Project administration

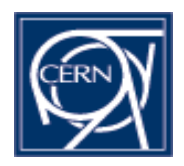

- Public information<br>• Name, description<br>• Fnable subsyster
	-
	- Name, description, development status<br>Enable subsystems (bug tracker, patch ma<br>manager. CVS link, news system, support track Enable subsystems (bug tracker, patch manager, task<br>manager, CVS link, news system, support tracker, FAQ sy<br>download/upload area) manager, CVS link, news system, support tracker, FAQ system, download/upload area)
- - Members<br>Task ma<br>manage Task manager, patch manager, support manager: none, tech, admin tech&admin
		- Project administrator

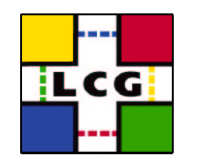

### Project administration

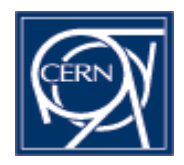

- Bugs
	-
	- Fields, values<br>Email notificat
		- Email notification<br>Global: List of 'e<br>bug submissions Global: List of 'external' email addresses who get all new bug submissions
			- Personal (techs+admins): List of 'Users to watch'
			- Personal(techs+admins): Detailed list of events that trigger email to you
- News<br>- Del
	- Delete postings

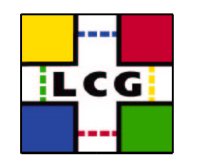

# Project administration

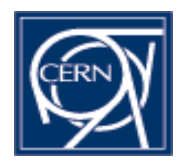

- Task (subproject) manager<br>• Add/delete subprojects<br>• Make them public or private (lot
	- Add/delete subprojects
	- Add/delete subprojects<br>Make them public or pr<br>of project) Make them public or private (logged in and member<br>of project)<br>neart reasonable of project)
- Support manager<br>- Interface similar t
	- Interface similar to bug manager
	- Different default fields, simple (no assignment, priority, etc.), customized for user requests

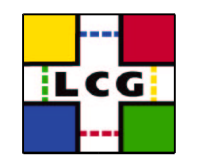

### Open Issues

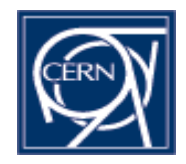

- - Integration with other SPI services<br>- Common user database: Savannah,<br>delivery area Common user database: Savannah, CVS, AFS delivery area
		- (CVS and delivery area directory structure)
- (CVS and delivery area directory structure)<br>text search in bug database Full text search in bug database<br>No show stoppers
- No show stoppers

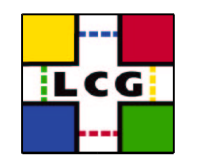

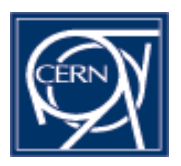

- Usable but still minor bugs and limited Usable but still minor bugs and limited<br>documentation – will be fixed gradually<br>Laungh February 2002, Until, then, we documentation – will be fixed gradually
- Launch February 2003. Until then, we will<br>host only a limited number of projects<br>a However everyone can try out the system by host only <sup>a</sup> limited number of projects
	- However, everyone can try out the system by registering <sup>a</sup> project as project type "test"
- Backups are being made, hosted projects Backups are being made, hosted projects<br>will be supported and eventually migrated<br>production service setup will be supported and eventually migrated to production service setup

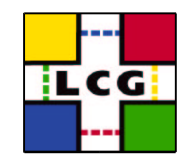

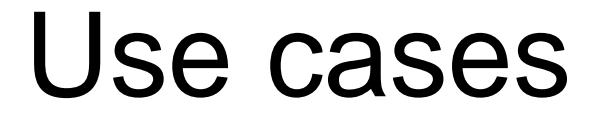

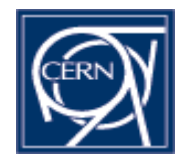

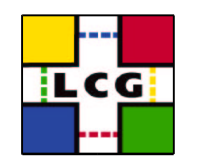

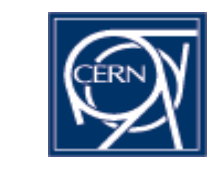

# How to get <sup>a</sup> project hosted

- Register as user
- Register as user<br>Check if suitable<br>band pane on fre Check if suitable project type exists (right-<br>hand pane on front page)<br>First request creation of project type via the hand pane on front page)
	- If not, request creation of project type via the support manager (left-hand pane)
- Click "Register New Project" (left-hand pane)<br>Fill out form
- Fill out form